# Release Notes TransactionVision 5.0.0

These Release Notes provide the following information about TransactionVision 5.0.0:

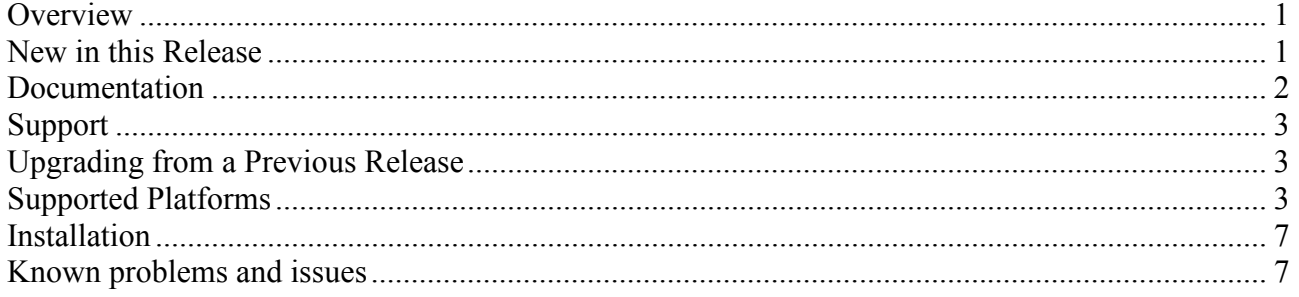

## **Overview**

Welcome to TransactionVision, the only software that enables you to promise and deliver extraordinary levels of service. TransactionVision traces WebSphere MQ API, CICS API, J2EE servlet, EJB and JMS calls across transaction-based systems and graphically displays the flow of messages between applications and queues. TransactionVision enables you to visually track transactions across each touch-point, enhancing your ability to detect and prevent information flow problems.

## New in this Release

The following features are new in TransactionVision 5.0.0:

• Platform changes

TransactionVision supports newer versions of WebSphere MQ, AIX, and Oracle. This release also adds Sensor support for TIBCO EMS for JMS.

• User Events

User events are events that can be generated by a user's application in an XML format defined by TransactionVision. These events, when written to the TransactionVision communication links by the user application, are read and processed by the Analyzer. User events allow customers to instrument their applications to provide more granular data than that generated by the existing TransactionVision Sensors.

- Report Enhancements Report enhancements include new reports, the ability to display some report results in tables in addition to charts, additional drill-down capabilities in some reports, and the ability to link to the Transaction Tracking report from the Transaction Analysis view.
- Query Enhancements You may now create custom query strings using wildcards for many query conditions.
- Logging Enhancements TransactionVision provides SMTP and SNMP appenders for log4j. This allows the Analyzer or custom jobs to send out email alerts or generate SNMP events to third-party tools.
- Transaction Failure Mode Support has been added to the TransactionVision Analyzer to write events only for those transactions that have failed. This mode is useful for customers who require data and notification only for failed transactions.

This mode also helps reduce database sizes by writing a smaller subset of only events from failed transactions.

• Aliasing

The ability to create aliases for any system object in the TransactionVision user interface has been added. These aliases allow you to map system objects such as programs, hosts, queues, etc., to names that may reflect their business function.

• Job Enhancements

A new job for updating database statistics at periodic intervals has been added. This job runs DB2 and Oracle (only for Oracle 9.2.\*) commands to collect database statistics on the project schema for better query performance.

• Custom Event Correlation and Local Transaction Boundaries Using XML-based Rule Files In previous releases, custom beans had to be written for this customization. Now this task is simplified by using XML-based rule files instead of Java beans.

## Documentation

TransactionVision documentation is provided in electronic format on the TransactionVision CD-ROM. The Adobe Acrobat Reader is required to view these files.

- The TransactionVision Planning Guide (TransactionVision\_5.0.0\_Planning\_Guide.pdf) provides information to help you plan the TransactionVision implementation in your environment.
- The Transaction Vision Sensor Installation and Configuration Guide (TransactionVision\_5.0.0\_Sensor\_Installation\_Configuration\_Guide.pdf) provides instructions for installing and configuring TransactionVision Sensors. This file is also available from the TransactionVision Help menu.
- The TransactionVision Analyzer Installation and Configuration Guide (TransactionVision\_5.0.0\_Analyzer\_Installation\_Configuration\_Guide.pdf) provides instructions for installing and configuring the TransactionVision Analyzer and associated databases. This file is also available from the TransactionVision Help menu.
- The Transaction Vision Web Installation and Configuration Guide (TransactionVision\_5.0.0\_Web\_Installation\_Configuration\_Guide.pdf) provides instructions for installing and configuring the TransactionVision web application. This file is also available from the TransactionVision Help menu.
- The Transaction Vision Administrator's Guide (Transaction Vision\_5.0.0\_Administrator\_Guide.pdf) provides instructions managing user accounts and communication links, configuring projects and data collection filters, and managing services and schemas. This file is also available from the TransactionVision Help menu.
- The Transaction Vision User's Guide (Transaction Vision\_5.0.0\_User\_Guide.pdf) provides instructions using TransactionVision analysis views. This file is also available from the TransactionVision Help menu.
- The Transaction Vision Programmer's Guide (Transaction Vision \_5.0.0\_Programmer\_Guide.pdf) provides information for creating custom beans and reports for use with TransactionVision. This file is also available from the TransactionVision Help menu.
- The Transaction Vision Security Guide (Transaction Vision\_5.0\_Security\_Guide.pdf) provides an overview of the security features and setup procedures of TransactionVision. These features and procedures ensure that data collected by TransactionVision is secure and accessible to the appropriate people.

## Support

Contact customer support in any of the following ways:

- In the TransactionVision web user interface, choose the **Help > Bristol Support**
- Call 203 798 1007 or  $+1$  203 798 1007 from outside the U.S.
- Send email to support@bristol.com
- Visit http://www.bristol.com/support

## Upgrading from a Previous Release

TransactionVision 4.1, 4.2, 4.2.1, and 4.2.1 SPA WebSphere MQ Sensors can be used with TransactionVision 5.0.0 Analyzers. The Java Servlet, JMS and EJB Sensors from TransactionVision 4.2.1 and 4.2.1 SPA can be used with the TransactionVision 5.0.0 Analyzer. TransactionVision 5.0.0 Sensors may not be used with older versions of the TransactionVision Analyzer. Note: Events from previous versions of the CICS Sensor are NOT compatible with the TransactionVision 5.0.0 Analyzer.

If the installation script detects an installation of TransactionVision release 4.2, 4.2.1, or 4.2.1 SPA when you install the TransactionVision Analyzer or Web User Interface, it provides an option to backup old configuration files and migrate them to release 5.0.0. After Analyzer and Web component migration, the script **TVisionSetupInfo** needs to be run. Project databases must be migrated with the **MigrateDB** script after TransactionVision is installed and configured before you can use them with TransactionVision 5.0.0. Please backup your databases before running the MigrateDB script.

Advanced users can make many customizations to TransactionVision, and in some cases these advanced customizations will not be automatically migrated.

Important: There is a known problem with configuration file migration that causes the Beans.xml, TransactionDefinition.xml, MQStrictLocalTxnExclude.xml, JMSStrictLocalTxn.xml, and StatisticsCache.properties files to be overwritten during TransactionVision 5.0.0 installation. If migrating from a previous release, be sure to select the option to save a copy of your existing configuration files. If you have customized these configuration files, please contact Bristol Technology for assistance in migration of these files to 5.0.0.

# Supported Platforms

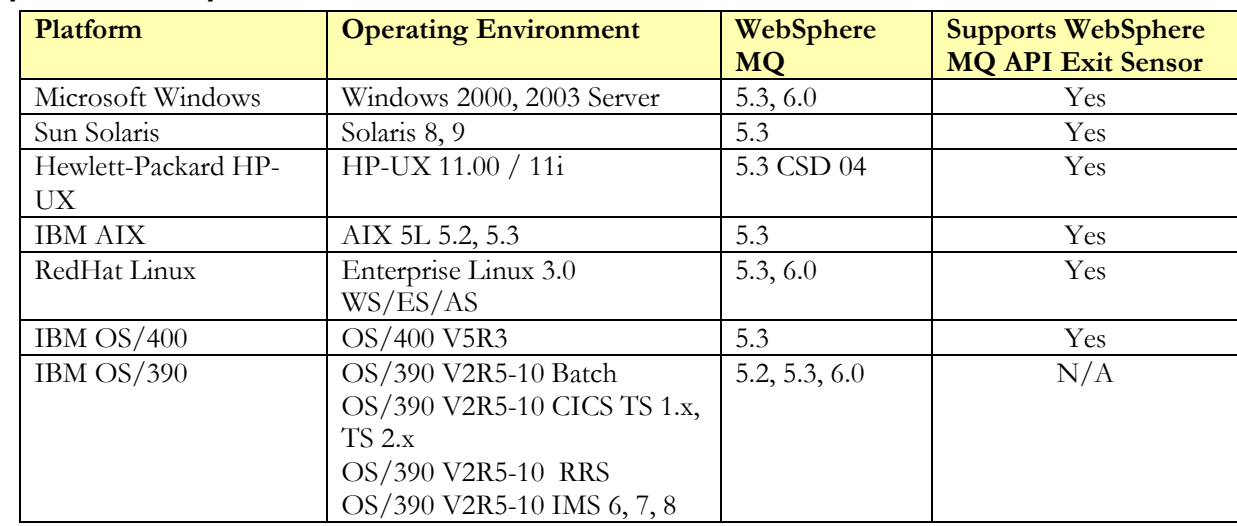

#### Supported WebSphere MQ Sensor Platforms

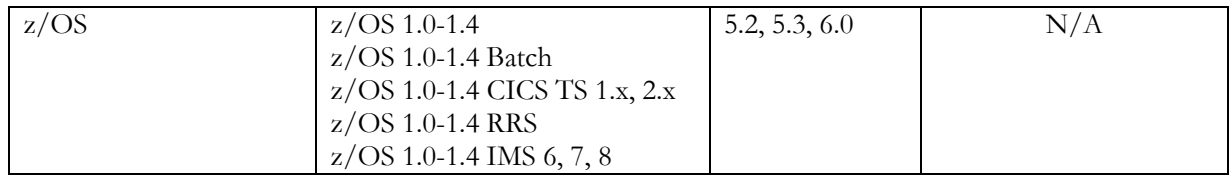

Note: IBM has issued a flash alert regarding WebSphere MQ 5.3 CSD08 and CSD09. See the following for details: http://www-1.ibm.com/support/docview.wss?uid=swg21217437. TransactionVision does not support WebSphere MQ 5.3 CSD08 and CSD09 without the fixes specified in the above alert. Please follow the recommendations in the flash alert for updates to WebSphere MQ 5.3.

To use the API Exit Sensor, WebSphere MQ 5.3 CSD06 or higher is required.

The Sensor for WebSphere MQ 5.3 on HPUX 11/11i requires CSD 04 or higher. On this platform, random hangs were seen in WebSphere MQ for the non-threaded client sensor without CSD04 or higher.

BTTRACE and BTMQEXIT are **not** supported on OS/390 or z/OS.

Note: The TransactionVision Sensor for WebSphere MQ v5.3.1 on CICS requires a PTF for the APAR number: PQ79491 (ABEND0C4 IN CSQCTRUE+X'19E' ). The fix can be downloaded at: http://www-1.ibm.com/support/docview.wss?uid=swg1PQ79491

Note: The C Library Sensor is not supported for monitoring Java applications on AS/400 systems. Please use the API Exit Sensor instead.

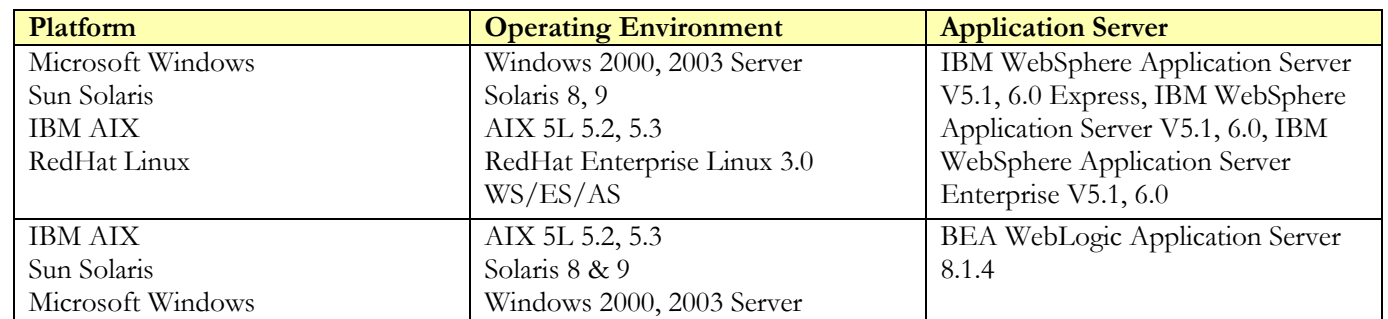

#### Supported Servlet Sensor Platforms

#### Supported JMS Sensor Platforms

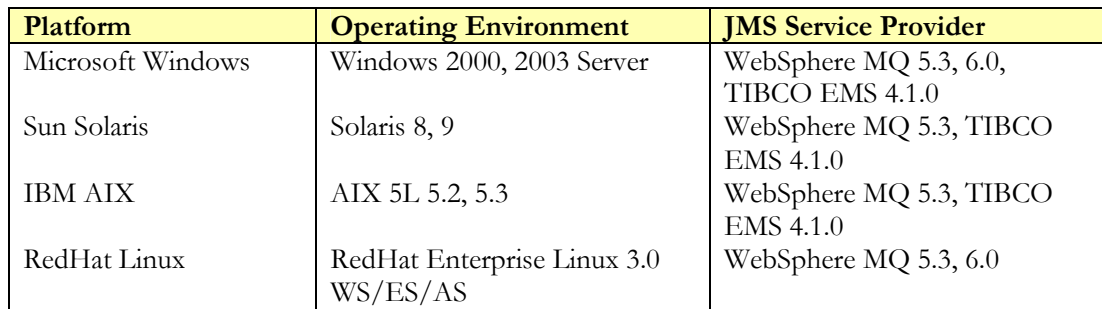

Note: IBM has issued a flash alert regarding WebSphere MQ 5.3 CSD08 and CSD09. See the following for details: http://www-1.ibm.com/support/docview.wss?uid=swg21217437. Due to this alert, TransactionVision does not support WebSphere MQ 5.3 CSD08 and CSD09.

Note: WebSphere JMS, which is the JMS embedded in WebSphere Application Server, is not supported.

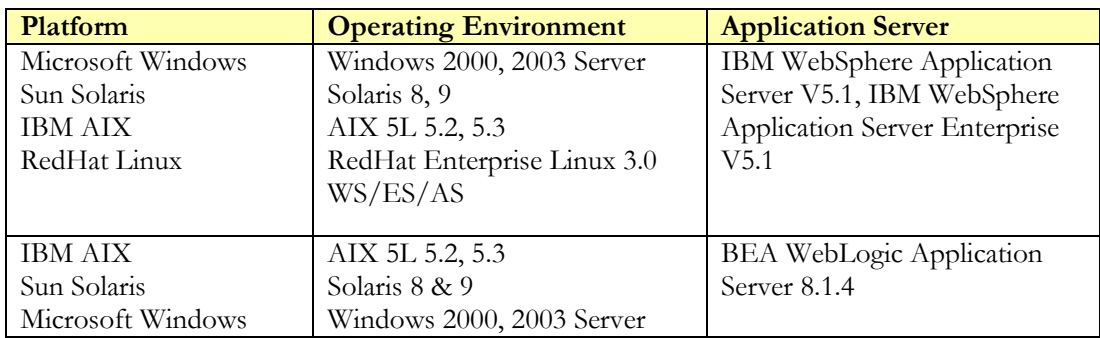

#### Supported EJB Sensor Platforms

## Supported CICS Sensor Platforms

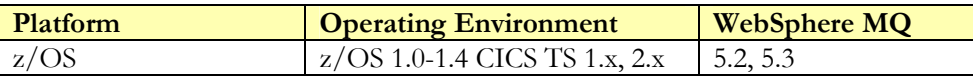

#### Supported Application Server Platforms for TransactionVision Web Application

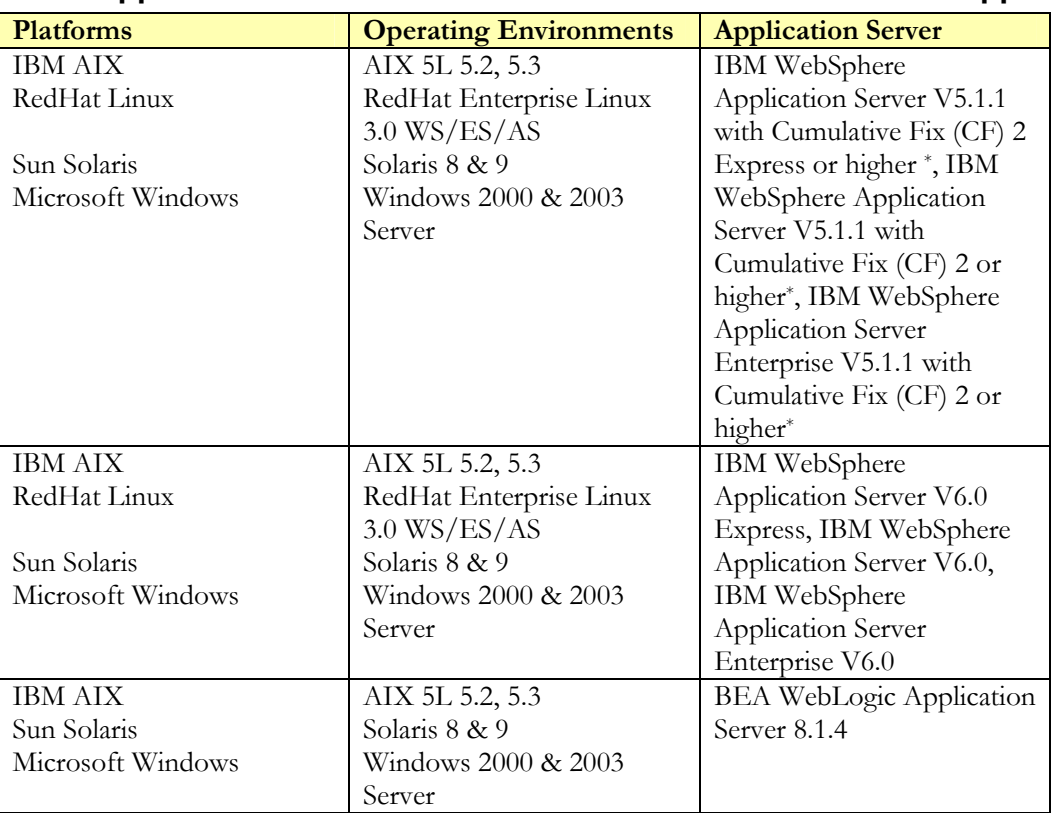

\* If using WAS 5.1.1 on RedHat Enterprise Linux 3.0 with Oracle, WAS Cumulative Fix (CF) 7 or higher is required. See the Known problems and issues section below for further details.

#### Supported Database Management Systems

The following databases and associated platforms are supported by TransactionVision. Note that these are database server configurations that may be accessed remotely via the DB2 client or the Oracle oci or thin client interfaces. TransactionVision only supports JDBC 2.0.

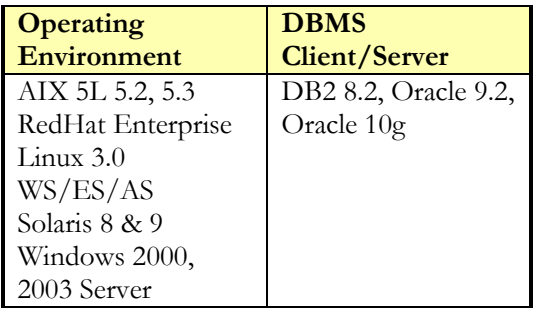

There is a memory leak in the Oracle 9.2 OCI driver (Oracle bug number 2533353), which has been fixed in the patch Oracle 9.2.0.2.1. Hence, it is recommended that any Oracle clients connecting to the database using the Oracle 9 OCI driver either apply this patch or have a higher OCI driver version number that includes this patch.

#### Supported Analyzer Platforms

The following OS and WebSphere MQ combinations are supported by TransactionVision.

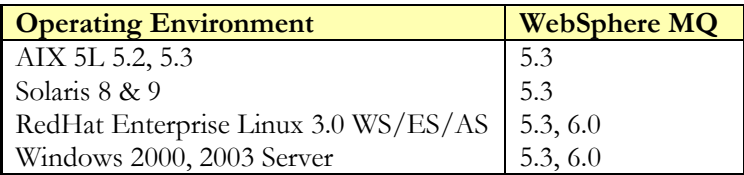

Note: IBM has issued a flash alert regarding WebSphere MQ 5.3 CSD08 and CSD09. See the following for details: http://www-1.ibm.com/support/docview.wss?uid=swg21217437. Due to this alert, TransactionVision does not support WebSphere MQ 5.3 CSD08 and CSD09.

The EventQueueCleanup utility requires WebSphere MQ 5.3 CSD05 or higher due to a known WebSphere MQ bug that affects this utility. However, the Analyzer and the other TransactionVision command line utilities should function properly at any WebSphere MQ 5.3 CSD level.

#### Supported Browser Configurations

The following grid shows the supported browser configurations that are supported by TransactionVision.

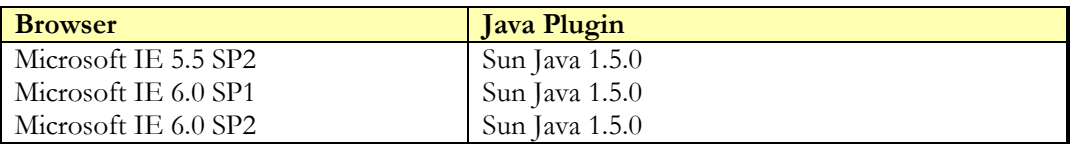

#### Supported WebSphere Business Integration Message Broker Configurations

The following grid shows the supported WebSphere Business Integration Message Broker (formerly known as MQ Integrator) configurations that are supported by TransactionVision.

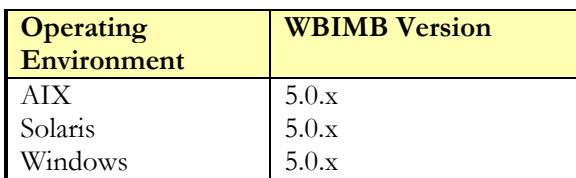

Note: To use the WebSphere MQ API Exit Sensor in conjunction with WBIMB Trace Nodes, the API Exit Sensor library must remain in the location in which it was installed.

#### LDAP Support

TransactionVision supports IBM Directory Server 5.1 and IBM Tivoli Directory Server 6.0, available for download from IBM's website (http://www-3.ibm.com/software/tivoli/products/directory-server/).

#### Java Support

TransactionVision supports the Java 1.4.2 Runtime Environment for running the Analyzer component. On Windows, the full Java SDK is required.

Supported JVMs for the JMS, Servlet, and EJB Sensors match those versions distributed with WebSphere Application Server 5.1/6.0 and WebLogic Application Server 8.1.4.

The applets that display the Transaction Analysis and Component Topology Analysis views use JRE 1.5.

#### Flash Player Support

The TransactionVision Web Application requires Macromedia Flash Player version 6 or higher to display some report results. Alternately, you may configure TransactionVision reports to use the Adobe SVG viewer to display results.

## Installation

See the Transaction Vision Installation and Configuration Guides for instructions on installing and configuring TransactionVision.

## Known problems and issues

- There are known problems using WAS 5.1 versions 5.1.1.3 and earlier on the Red Hat Enterprise Linux 3 platform. These problems cause the TransactionVision web user interface to fail to load when configured with an Oracle database. It is recommended that you update your WAS installation to CF7 if you are using Oracle on Linux.
- There is a known issue where errors similar to the following may be seen in the WebSphere Application Server trade log:

[1/27/06 13:55:39:086 GMT-05:00] 0000002d SystemErr R java.lang.NoClassDefFoundError: com/ibm/websphere/ras/Manager

at com.ibm.mq.jms.services.WASManager.<init>(WASManager.java:60)

at com.ibm.mq.jms.services.ConfigEnvironment.enableWebSphereTracingAndLogging(ConfigEnvironment.java:597)

- at com.ibm.mq.jms.services.ConfigEnvironment.<clinit>(ConfigEnvironment.java:180)
- at java.lang.Class.forName1(Native Method)

at java.lang.Class.forName(Class.java(Compiled Code))

 at com.ibm.mq.jms.MQConnectionFactory.<clinit>(MQConnectionFactory.java:406) at com.bristol.tvision.transport.MQJMSTransportSession.connect(MQJMSTransportSession.java:111) at com.bristol.tvision.sensor.configurationmgr.ConfigurationListenerThread.run(ConfigurationListenerThread.java:195)

The presence of the error in the logs does has not shown any negative effects in our testing. This problem will be addressed in the next TransactionVision release.

- There is a known problem with the Data Collection Filter option "Collect events if and only if the field 'OS/390 IMS Identifier' is available" that prevents it from working properly in the TransactionVision 5.0.0 release. This issue will be addressed in the next release.
- The CredibleXML parser currently distributed with TransactionVision only supports parsing WebSphere MQ and JMS messages.
- If the Analyzer is stopped or told to exit using the ServicesManager utility's -keepcollect option, the only way to tell the Sensors to completely stop is to start the Analyzer and project and then stop the project normally. Otherwise, the Sensors will continue to produce events which will collect on the event queue until the last configuration message sent by the Analyzer has expired. See the Configuration Message Expiry option in Create or Edit an Analyzer Host in the TransactionVision Administrator's Guide.
- The Actuate product bundled with TransactionVision does not support WebSphere Application Server 6.0. If you are using WAS 6.0 and Actuate reporting, you may see some incompatibilities. In particular, PDF generation of Actuate reports does not work under WAS 6.0.
- There is a known WebSphere MQ Sensor issue that can potentially cause a hang when using Communication Links with Event Delivery Retry set to Retry Forever. However, this rare issue can only occur if the connection is lost to the queue manager or the queue manager is shut down. If you have the need to use the Event Delivery Retry Forever Communication Link option, please contact Bristol Technology Support.
- Before running the WebSphere Application Server 6.0, set the native library path in the application server's environment to include the database library directory. On Solaris, set LD\_LIBRARY\_PATH; on AIX, set LIBPATH. For DB2, set the path to include <DB2\_HOME>/lib. For Oracle, set it to include <ORACLE\_HOME>/lib.
- If you are using the Servlet, EJB, or JMS Sensor to monitor a WebSphere application server, you may see a java.lang.IllegalAccessError error on a WMQ java class in your WebSphere log files. When the TransactionVision Sensor installs itself on a WebSphere application server, it adds the WebSphere MQ jar files it requires to the server classpath. In some cases, a conflict can occur if this WebSphere server already has the WebSphere MQ jar files copied to the <WAS\_INSTALL\_DIR>/lib/ext directory. If you see this problem and the WMQ jar files are in your lib/ext directory, go to the Process Definition > Java Virtual Machine page in the server's administration console. Change the path of the MQ JMS jars in the WAS server JVM classpath setting to point to their location in <WAS\_INSTALL\_DIR>/lib/ext instead of the WebSphere MQ home directory.
- Running TransactionVision Sensors and Analyzers on VMWare systems can result in inaccurate event times. Because virtual machines work by time-sharing physical hardware, a virtual machine cannot exactly duplicate the timing behavior of a physical machine. This can result in a drift in the time reported by the guest operating system to the TransactionVision Sensors. The effect of this drift is that for transactions spanning multiple machines, relative transaction times will not be accurate. For a detailed description of this issue, see this document on the VMWare website: https://www.vmware.com/pdf/vmware\_timekeeping.pdf.
- Due to a known problem in the BEA JRockit JVM shipped with WebLogic 8.1.4, the –Xverify:none JVM argument must be set when running the SensorSetup or SensorAdmin scripts. Otherwise, an infinite loop will be entered during Sensor instrumentation. This flag is not required if the Sun JVM is being used with WebLogic.
- The TVISION\_REPORT\_ARGS environment variable is not currently supported with the API Exit Sensor.
- With certain update levels of IE 6.0, you may encounter a runtime error if you change the printing orientation options on the Print Setup > Page Setup dialog through the Print Preview window of the Component Topology or Transaction Analysis views. To workaround this issue, do not change the Page Setup options through the Print Preview menu option; instead, change this setting through the Print Setup menu option in the toolbar at the bottom of these views.
- Users who have browser pop-up blockers must disable them for the TransactionVision user interface. Otherwise, certain reports may bring up windows with Session Expired error messages, and help pages will be inaccessible. Consult the documentation for your pop-up blocker to determine how to add TransactionVision to the list of web applications for which pop-ups are enabled.
- The Actuate report engine requires an X connection to run. Your web server should be started in an environment where DISPLAY is set to a valid X server. By default, it will try to connect to the default display, "0:0". If X is not available or permission does not exist for the user to access X on the server machine, then you must set the DISPLAY environment variable to a valid X server. If an X server is not available, the Actuate report engine fails to load and TransactionVision displays a message that the page cannot be displayed.
- The Tivoli TEC 3.8 Fix Pack 1 is recommended for fixing a problem where the Java EIF facility does not flush the cache file when the TEC server goes down and comes back up again.
- TransactionVision does not currently support queries containing user buffer data criteria in conjunction with other linear search criteria (WebSphere MQ MQI Broker and WebSphere MQ MQI Message Flow Name). Queries that use this combination will generate incorrect results.
- If the TransactionVision WebSphere MQ API exit sensor is enabled on a queue manager, do not enable the library sensor on an application connecting to that queue manager.
- You can use the TransactionVision Servlet Sensor to monitor WebLogic Web Services; however, there are some limitations. The Sensor currently does not support the monitoring of Web Services that are created as JWS files through the WebLogic Workshop tool. The Sensor tracks the WebServiceServlet. If a web service does not use this servlet (as in the case of JWS/Workshop created web servlets), no data is collected.
- TransactionVision does not currently support the TransactionVision UI component running in a cluster of WebSphere application servers. Also, multiple application servers running the UI component should not access the same TransactionVision database tables.
- Before starting your WebSphere 5 server, your DB2INSTANCE environment variable must be set. Failure to set this variable will cause a failure during TransactionVision startup and cause the WebSphere server to fail to start and initialize.
- If you upgrade either WebSphere MQ or WebSphere Application Server, you must re-instrument both the servlet and JMS sensor using the TransactionVision SensorAdmin utility.
- When using MQ ActiveX (MQAX) objects with TransactionVision on a system with only the WebSphere MQ client installed, the TransactionVision sensor may fail. If both the MQ client and server are installed, MQAX objects always use the server; when it finds the TransactionVision mqm.dll, it assumes the server is installed and binds with it. However, because the server is not actually installed, the sensor fails. To work around this problem, remove the TransactionVision mqm.dll from the sensor lib directory to force MQAX to use the client library.
- When a new XDM file containing XML mappings to new tables is added, older projects not containing these new tables will fail to get loaded by TransactionVision. To work around this, add the new tables to the older projects with the CreateSqlScript as follows:

CreateSqlScript[.sh|.bat] –c –e –t table-name schema-name

- Many TransactionVision web client pages contain session information and are temporary. Therefore, creating browser bookmarks to return to these pages at a later time may not work.
- When you print the Component Topology Analysis and Transaction Analysis views, a Java dialog appears asking you whether to allow the print job; this is a Java security feature. The first time you print from either of these views in a session, however, the dialog appears multiple times. Click OK each time the dialog appears to print the view.
- To print the Component Topology Analysis and Transaction Analysis views in landscape mode, set the page orientation on the TransactionVision Page Setup dialog, not on the Windows print dialog.
- The Event Detail view message data window shows an exception for large amounts of data, 1Mb and greater.
- For better performance, increase the DB2 database buffer pool sizes from the default value of 250 to 1024 or higher.
- Since the MQSeries-IMS bridge Sensor does not collect job step information, filtering on those job step values will not work.
- In the Component Topology Analysis view, WebSphere MQ Integrator broker nodes are shown with a flow name, even if grouping is set to Program Name or Program Name/Host Combination. Note that flows within a broker are individual threads and therefore can only be identified when grouping at the thread level. When grouping at the program level, only one flow name is shown when, in fact, the node represents all of the flows within the broker.
- When using the WebSphere MQ API Exit Sensor, if the exit sensor.allow file exists and is left empty, no programs will be monitored.